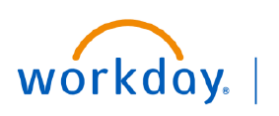

## **VUMC BUSINESS EDUCATION**

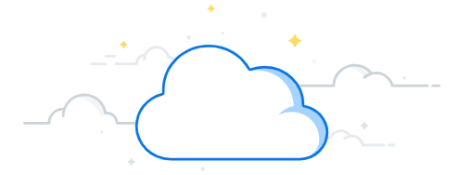

Set Up Te

Log in with Workday  $\rightarrow$ 

 $n = 1$ 

## **Setting Up Office Connect Tenant**

Once installed, **if you are unable to log into Office Connect**, follow the instructions below to set up your Office Connect Tenant with the correct credentials for Office Connect Financial Reporting.

## **Open Tenant Maintenance Window 1** Help Acroba **OfficeConnect 1.** From Excel, click the **Office Connect** ribbon. 2. Click **Log In**. Log In **3** 3. If this error appears, you will need to update your **2** Tenant before logging in to Office Connect for This service will be unavailable from Apr 19, 2024 .og 19:00 PDT to Apr 20, 2024 7:00 PDT due to Financials. maintenance In 4. Select **Log in with Workday** at the bottom of the (1) Login failed. Try again. window. Username or Email \* 5. If the **Manage Tenants** *(see step 6-7)* window does not open automatically, click the drop-down menu Password \* in the upper corner and select **Manage Tenants.** 6. Click **+ New Tenant.** Remember Username 7. **Name** the Tenant. Note: this will appear in your Sign In dropdown**.** (ie., Production, WD Prod, etc.) × **4** production 8. Select **Financials** from the Data Source dropdown. production 9. Enter the following\*: *(copy and paste from below)* vumc5 Manage Tenants **5** • **Client ID:**  ZmY4ZGU2NWQtNWI1NS00NWE3LWI1ODktNGMzNzY1ZTRiNmVi • **API Endpoint:** <https://services1.myworkday.com/ccx/api/v1/vumc> • **Authorization Endpoint:** [https://www.myworkday.com/vumc/](https://www.myworkday.com/vumc/authorize) Manage Tenants [authorize](https://www.myworkday.com/vumc/authorize) **6** To log in using + New Tenant 10. Click **Save.** administrator. production Data Source: 11. Click to **Log in**. Manage Tenants To log in using Workday, enter the Workday URLs and client ID provided by your Workday Nan Log In **7** ninistrator Data Source **8** Financials workday Client ID: **9** API endpoint URL: **VUMC User: 11** Used by VUMC Authorization endpoint URL: Suppliers d by VUMC supplie Connect using Proof Key for Code Exchange (PKCE) authorization Prior Employees  $Cancel$ **10** Save Used by pr<br>access. Close

*\*credentials as of this document date*